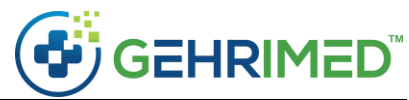

## Review and Restore Problem List Entries

Manage Problem List now includes an option for Billing Providers to view, review, and restore patient Problem List entries for a patient, including those entries which have been deleted.

Patient Problem List entries are deleted using the Edit ICD Code dialog and changing the Current Status to *Delete (Entered in Error)* or through processes such as merges and reconciliations.

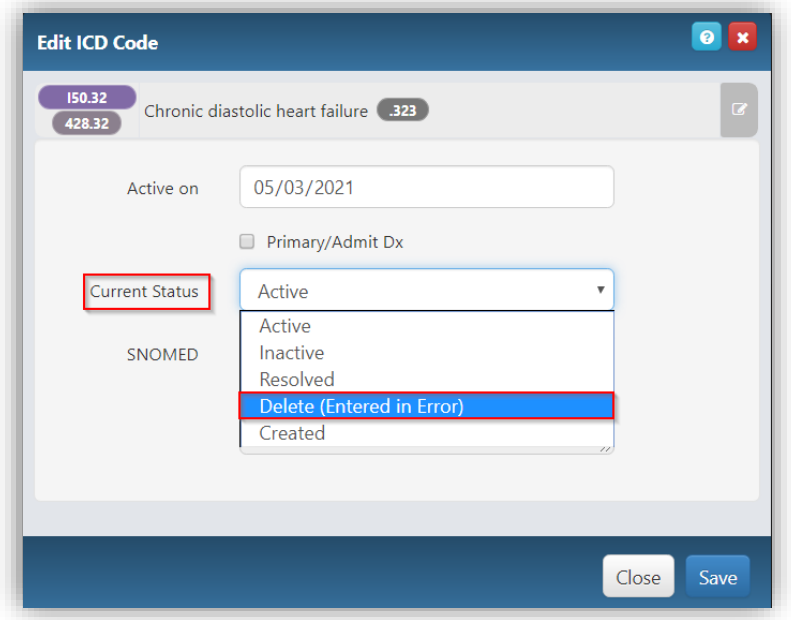

NOTE: A reason for deletion is not recorded when an entry is deleted, so it is not possible to determine whether a problem list entry that has not been billed on an encounter was ever applicable to the patient.

The functionality described in the document is available only to Billing Providers and requires elevation of permissions.

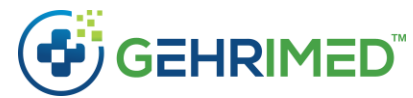

To access Manage Problem List from the patient chart, in the upper right select the Problem List tab, then select **Manage**.

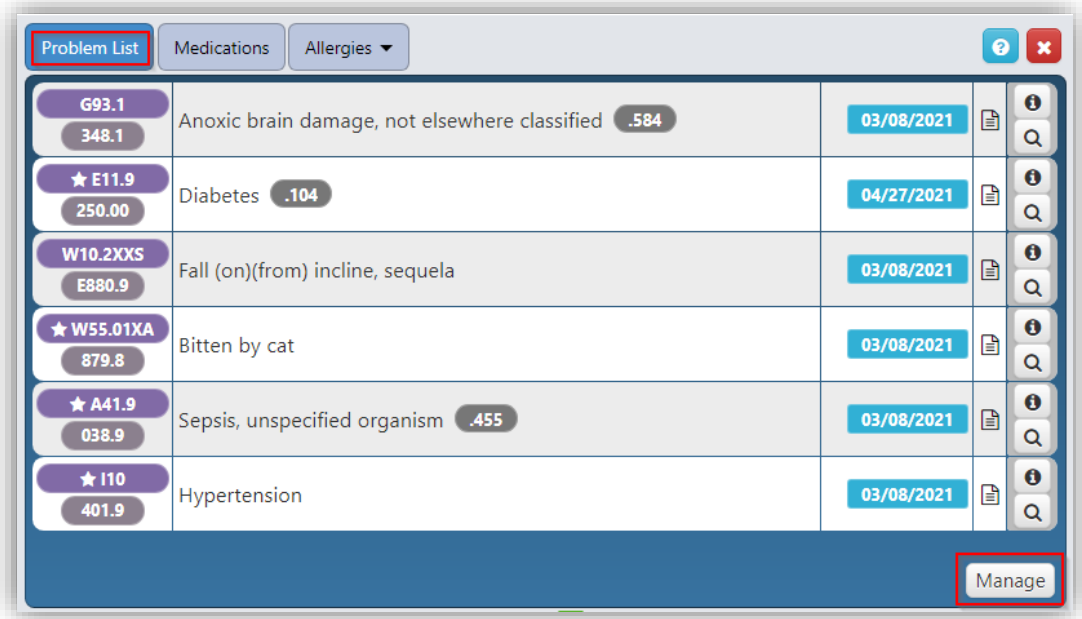

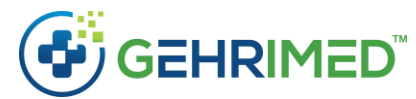

Manage Problem List displays the Active, Inactive, and Resolved problem list entries.

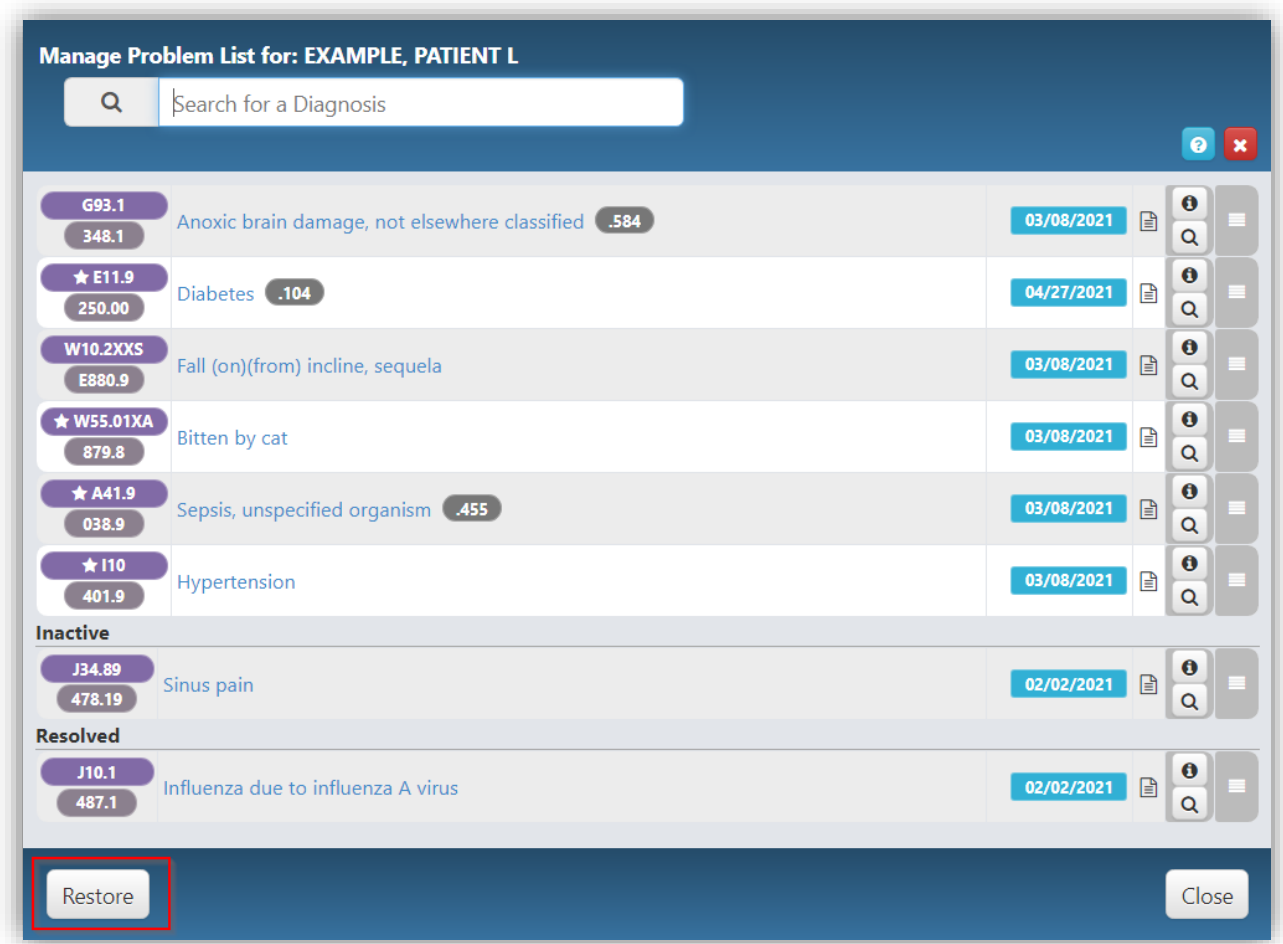

If the patient's Problem List contains entries that have been deleted, the Restore button is displayed in the lower left. Click **Restore** to view all of the entries after elevating your permissions.

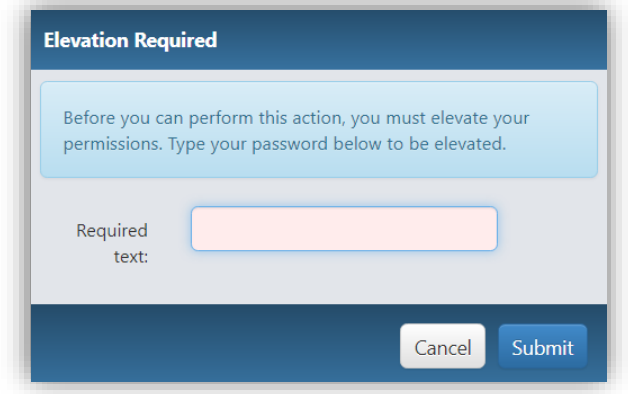

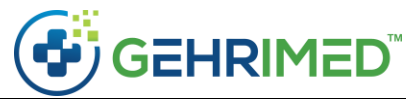

Problem list entries in all statuses are shown. Initially, the entries are sorted by the last modified date descending. Deleted entries are highlighted red.

NOTE: A reason for deletion is not recorded when an entry is deleted, so it is not possible to determine whether a problem list entry that has not been billed on an encounter was ever applicable to the patient.

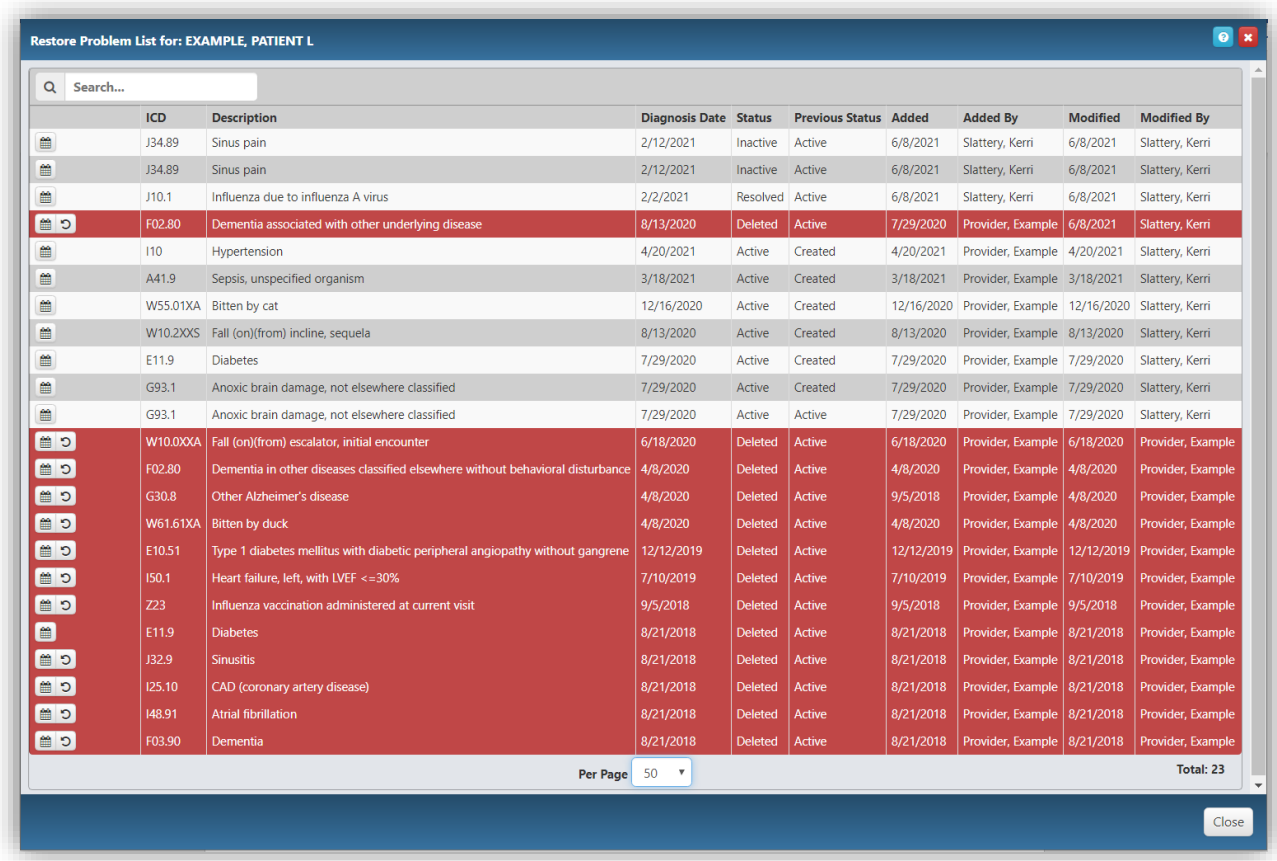

To view the billing activity and audit history for the entry, click the History button (calendar icon) on the left.

NOTE: Some information in the Added, Added By, Modified, and Modified By columns may not be accurate if the most recent change was made by a process rather than through an edit of the problem list.

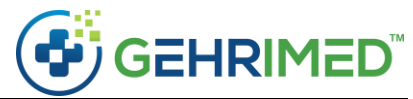

If no Active, Inactive, or Resolved entries exist with the same ICD code as a Deleted entry, the Deleted entry can be restored to the problem list.

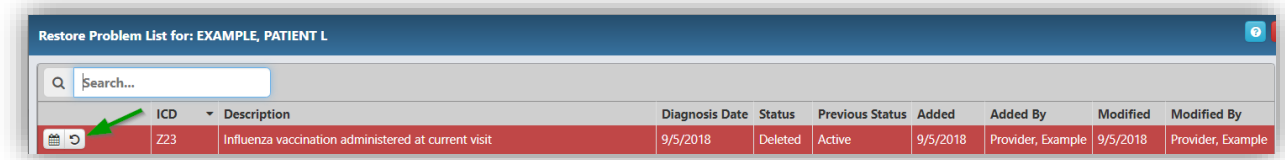

To restore an entry, select the Restore button.

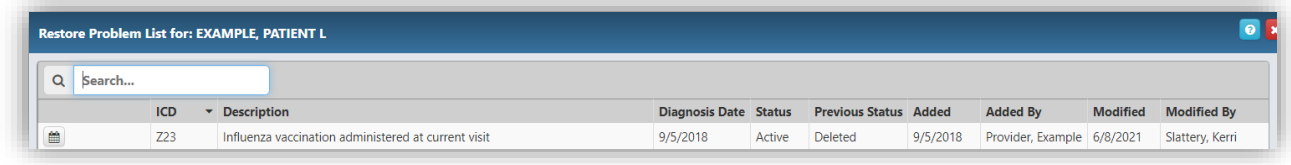

The example below has been sorted by ICD code. Because there is already an Active entry for *E11.9*, the deleted entry can not be recovered.

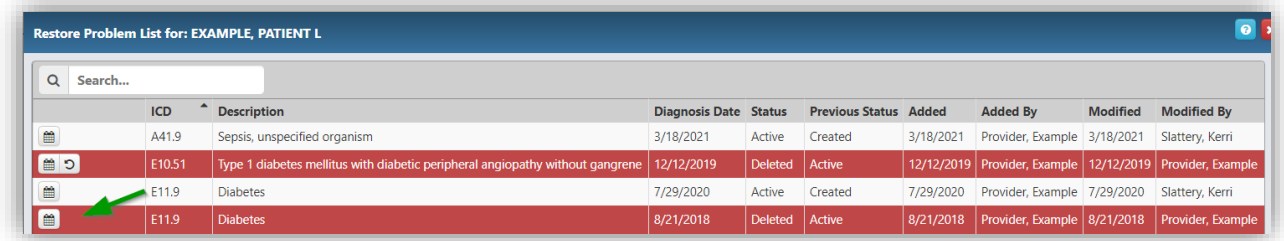